## **คู่มือการเข้าใช้งานระบบ Publication Clinic**

**สิ่งที่ต้องมี** อีเมล์ภายในมหาวิทยาลัยขอนแก่น [user@kku.ac.th](mailto:user@kku.ac.th)

1. ไปที่ URL <u><http://res.kku.ac.th/publication></u> เพื่อเข้าสู่เว็บไซต์ เมื่อเข้าได้แล้วจะแสดงผลดัง<sub>รู้</sub>ป

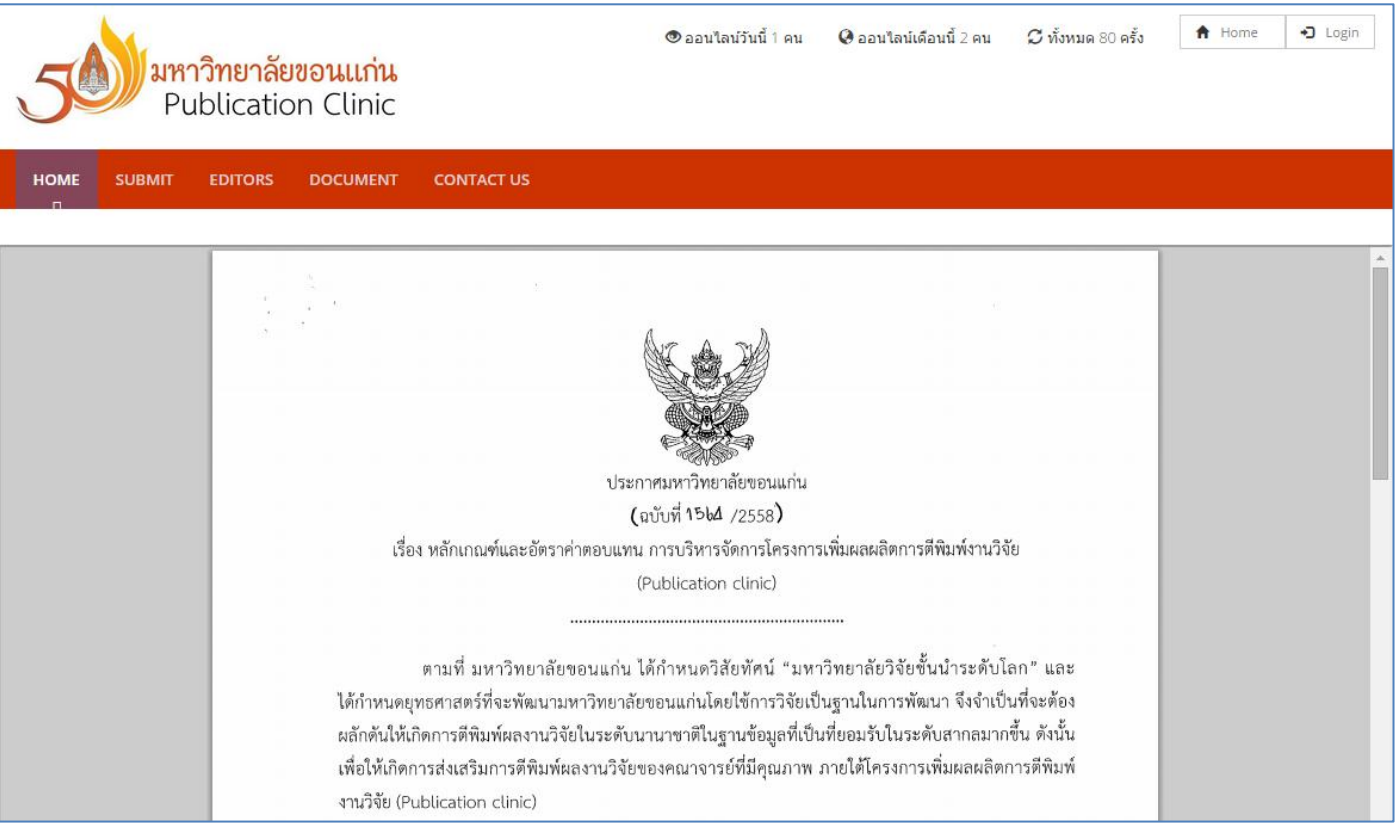

2. ทำการเข้าสู่ระบบโดยอีเมล์ KKU ที่มีอยู่ โดยไม่ต้องใส่ @kku.ac.th ต่อท้าย โดยคลิ๊กที่ Submit หรือ Login

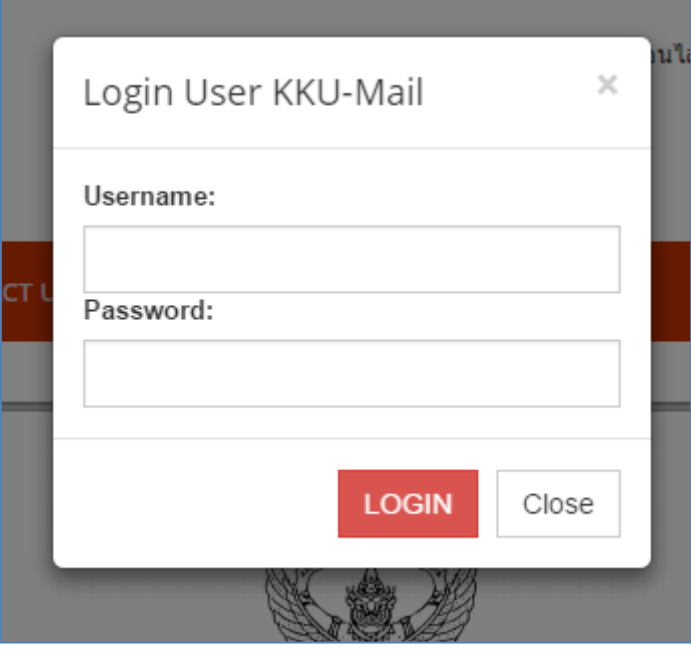

3. เมื่อใส่ผู้ใช้และรหัสผ่านถูกต้องจะแสดงดังรูป หากมีผลงานที่เคยส่งเข้าร่วมก็จะแสดงรายการทั้งหมดที่เคยส่ง

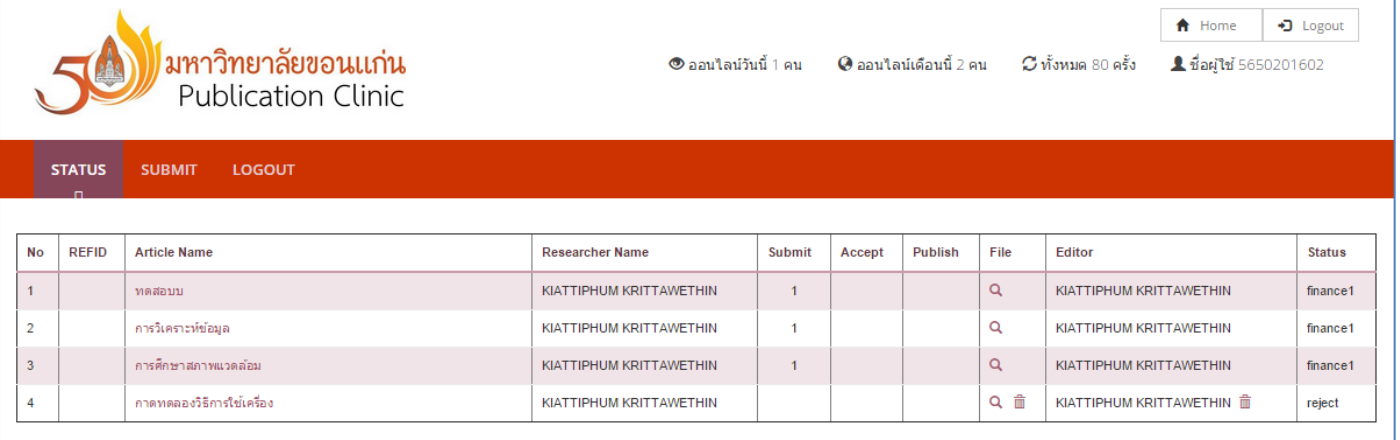

4. วิธีการส่งบทความ ให้คลิ๊กที่ Submit จะแสดงดังรูป

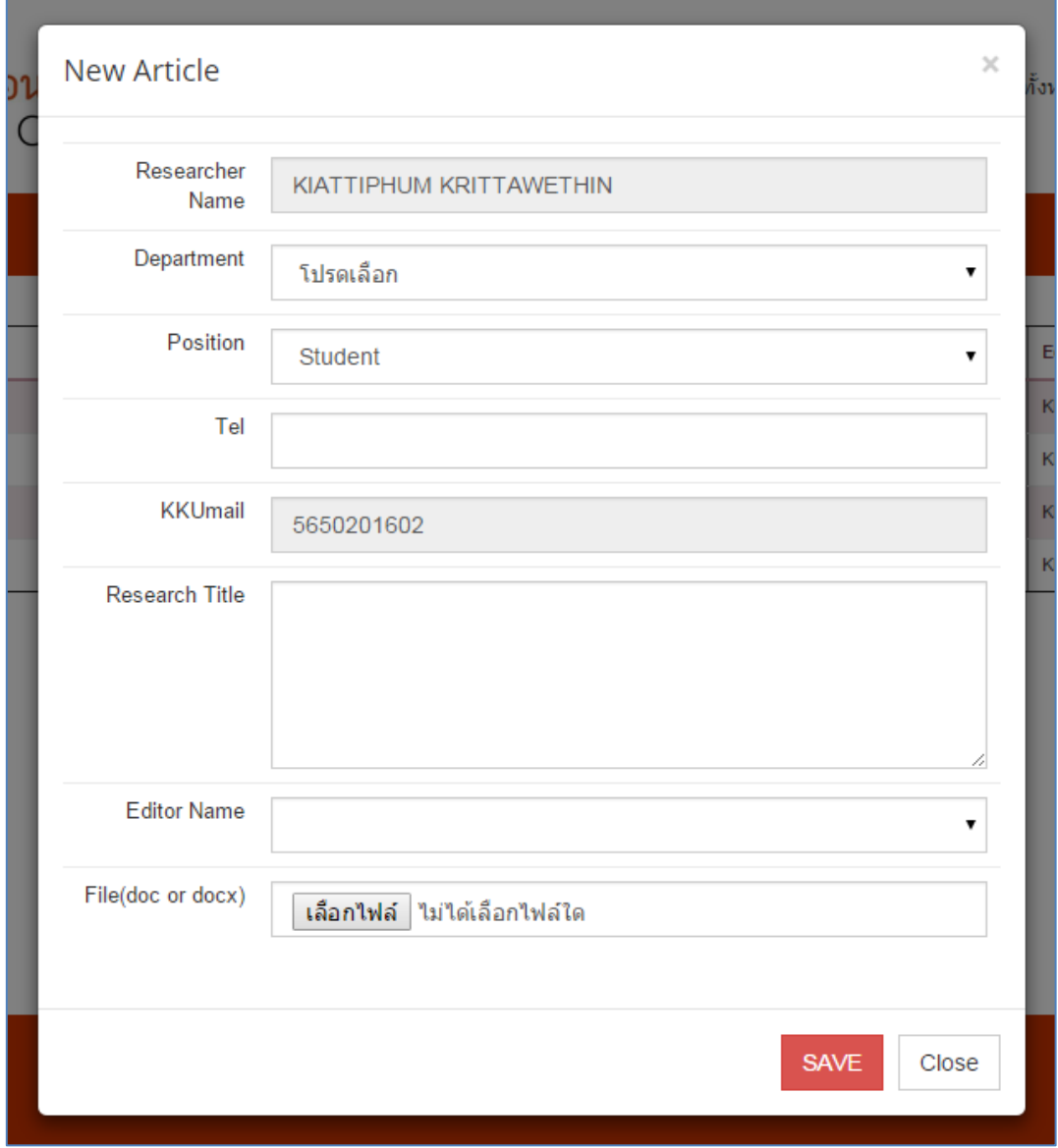

5. ให้กรอกรายละเอียดให้ครบถ้วน พร้องทั้งแนบเอกสารและเลือก Editor ด้วย หากไม่ทำการเลือกเอง ผู้จัดการจะเป็นคนเลือกให้

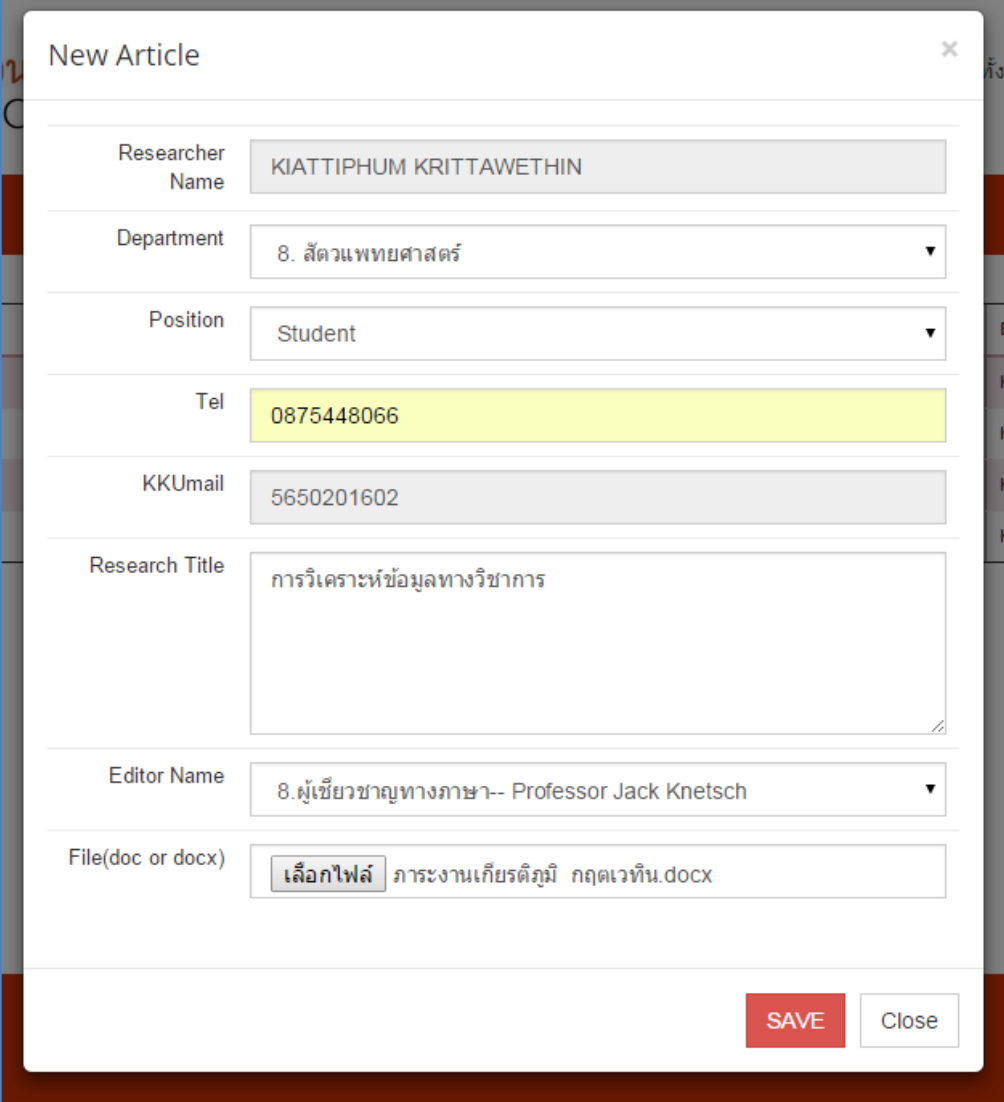

6. เมื่อทำการคลิ๊กเซพแล้วจะแสดงดังรูป และขึ้นสถานะของบทความ นักวิจัยสามารถติดตามสถานะของบทความได้ที่หน้านี้

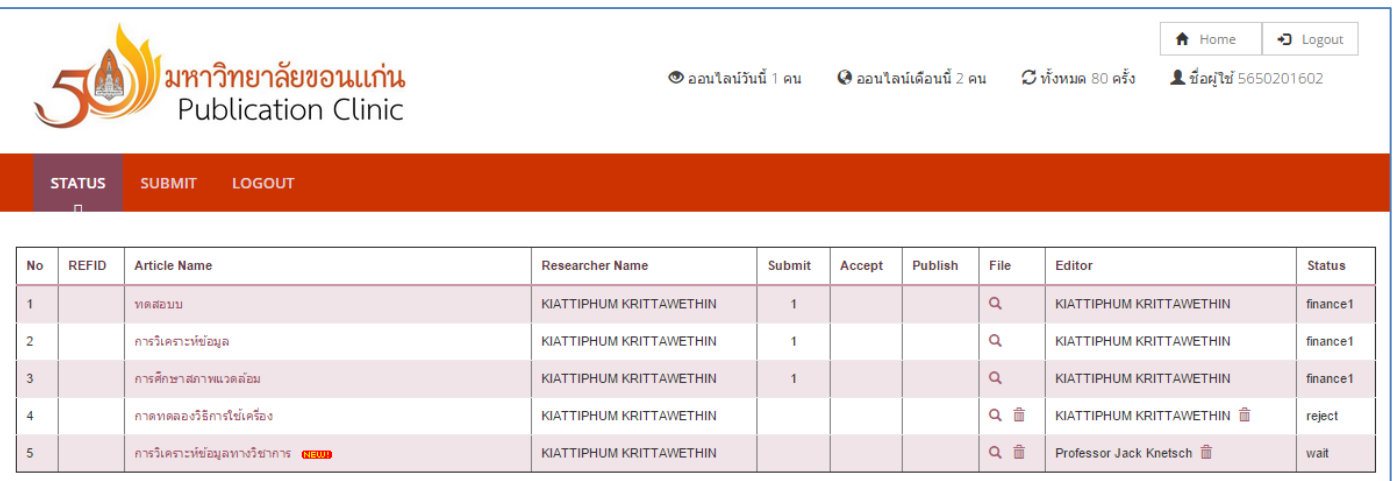

7. เมื่อส่งบทความเข้าสู่ระบบแล้ว ทางผู้จัดการจะพิจารณาว่ารับหรือไม่รับบทความเข้าร่วมโครงการซึ่งจะแจ้งกลับทางอีเมล์ภายใน 1 สัปดาห์

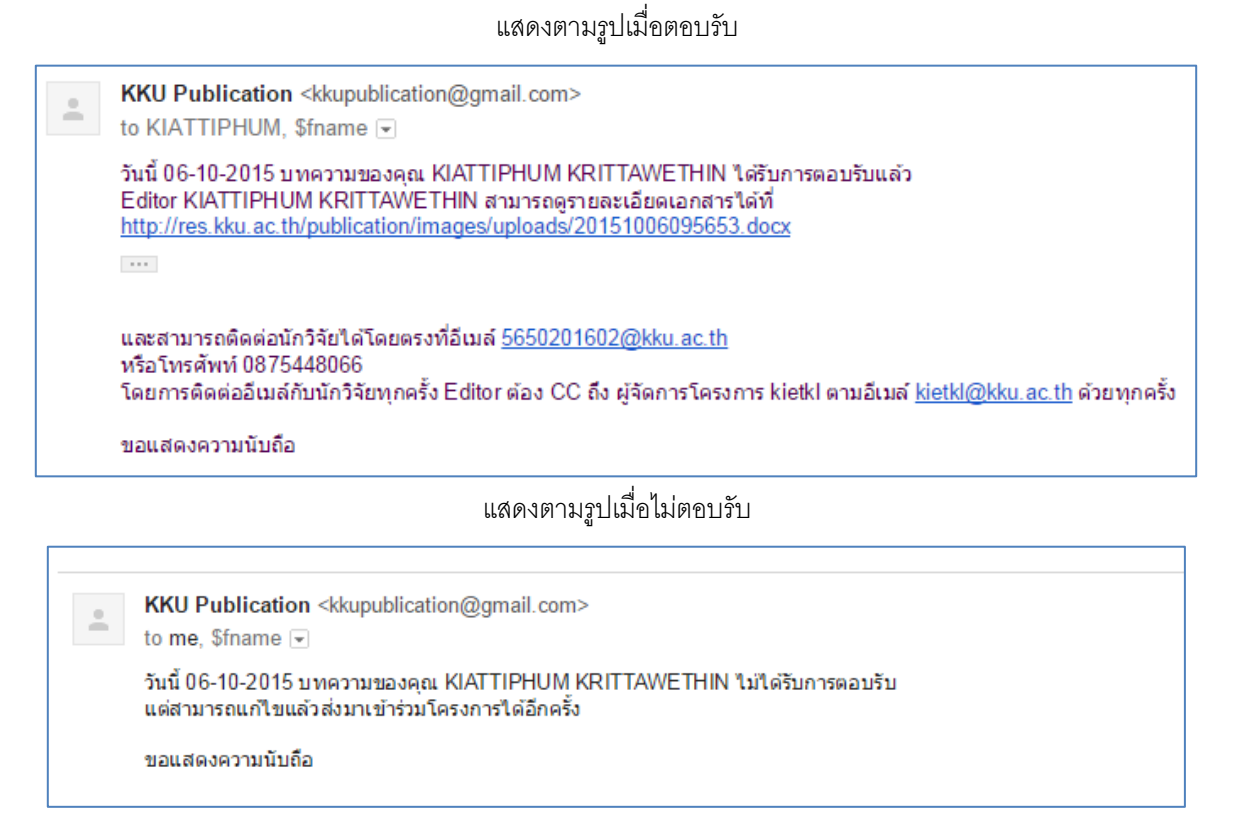

- 8. เมื่อได้รับการเข้าร่วมโครงการแล้ว นักวิจัยจะต้องทำการติดต่อกับ Editor ผ่านทางอีเมล์โดยที่ทุกครั้งที่ติดต่อกับ Editor นักวิจัย จะต้อง CC อีเมล์ถึงผู้จัดการเสมอจนกว่าการแก้ไขบทความจะแล้วเสร็จ
- 9. เมื่อมีการแก้ไขบทความแล้วเสร็จ ผู้จัดการถึงจะอนุมัติเบิกจ่ายเงินในแต่ละงวด โดยสามารถดูสถานะได้ในหน้าแรก

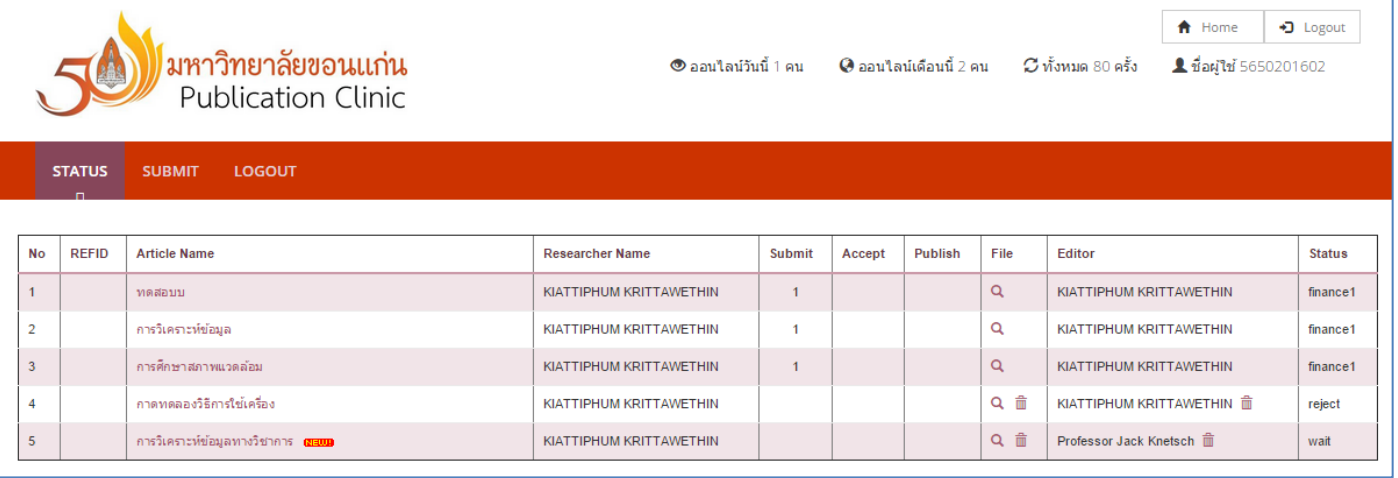